# **ínateck**

# **Supplementary Manual**

BCST-50 Barcode Scanner

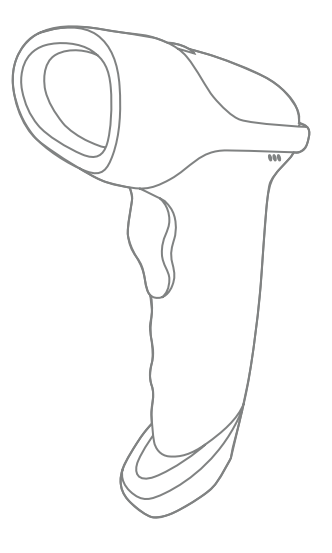

English

# **Contents**

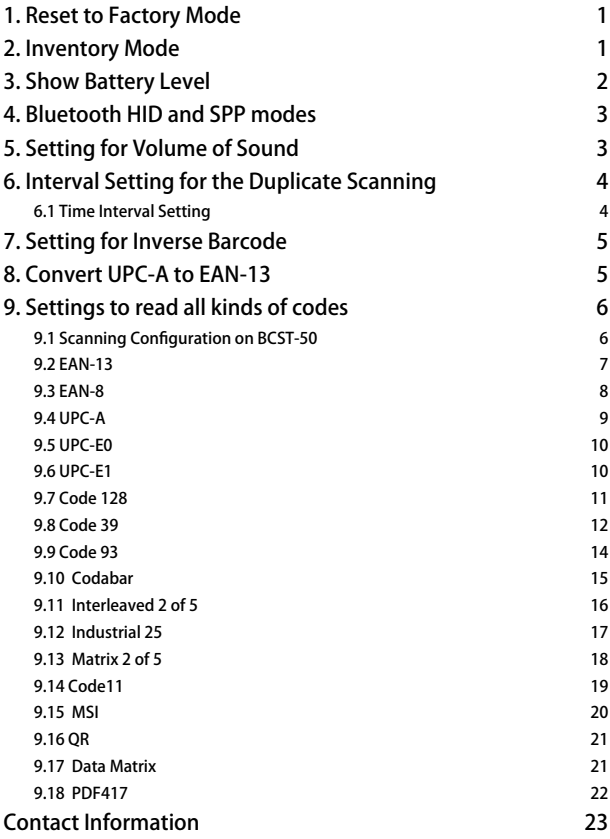

<span id="page-2-0"></span>Note: The factory default setting is indicated by an asterisk '\*'.

## 1. Reset to Factory Mode

1.1 If some function is set by a 1D barcode, you can reset it to factory mode by scanning the barcode below.

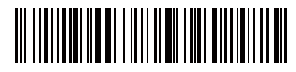

Reset to Factory Mode

1.2 If some function is set by a two-dimensional code, you can reset it to factory mode by scanning the two-dimensional code below.

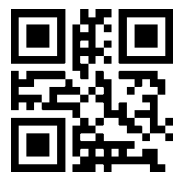

Reset to Factory Mode Setting Completed

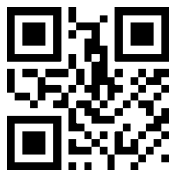

## 2. Inventory Mode

If you want to keep the barcodes in the buffer of Inateck BCST-50 for multiple uploading, you can choose inventory mode. In inventory mode, Inateck BCST-50 will count the number of the barcodes automatically. Users may use inventory mode to keep scanned barcodes in the buffer of Inateck BCST-50, and upload them to computer in batches. Under inventory mode, users are not restricted to the time and location when upload data. Of course, history data can be cleared in buffer after uploading. More details about inventory mode are as below.

1) Scan the 'Enter Inventory Mode' barcode to enter Inventory Mode

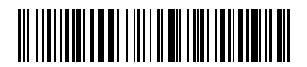

Enter Inventory Mode

<span id="page-3-0"></span>2) Scan the 'Data Upload (for Inventory Mode only)'barcode to upload data from buffer (for Inventory Mode only)

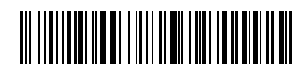

Data Upload (for Inventory Mode only)

3) Scan the barcode to upload the number of scanned barcodes (for Inventory Mode only)

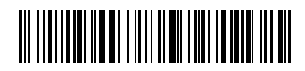

Upload the Number of scanned barcodes (for Inventory Mode only)

4) Scan the barcode to clear data in buffer (for Inventory Mode only).

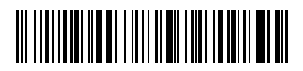

Clear Data in Buffer (for Inventory Mode only)

5) Scan the barcode to return to Common Mode.

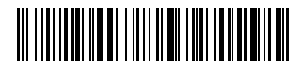

(\*) Return to Common Mode

3. Show Battery Level

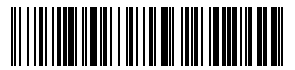

Show Battery Level

## <span id="page-4-0"></span>4. Bluetooth HID and SPP modes

BCST-50 has Bluetooth capability that supports data transmission under two modes including HID and SPP. When under HID mode, the BCST-50 connects your phone or computer automatically after pairing successfully. You can open a text editor program on your computer or phone to receive barcode information then. When under SPP mode, the BCST-50 can only finish connecting your computer or phone with the help of serial debugging tools after successful pairing. In that case, You should first open a serial debugging tool on your computer or phone, and use it to receive the barcode data. HID is the default mode, however, you can switch the modes by scanning the barcodes below.

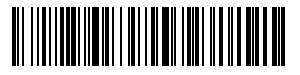

(\*)Enable HID Mode

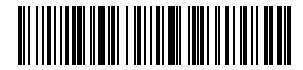

Enable SPP Mode

## 5. Setting for Volume of Sound

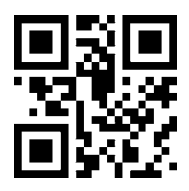

Mute

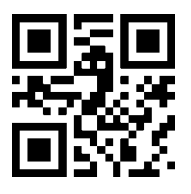

(\*)Unmute

# <span id="page-5-0"></span>6. Interval Setting for the Duplicate Scanning

Avoid duplicate scanning via the setting below, especially under continuous scanning mode and auto-induction mode.

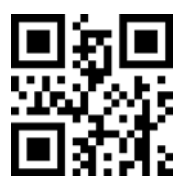

Enable Interval Setting for Duplicate Scanning

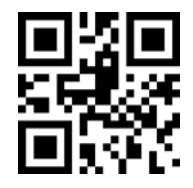

(\*)Disable Interval Setting for Duplicate Scanning

#### 6.1 Time Interval Setting

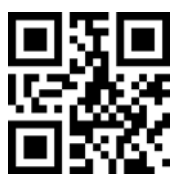

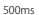

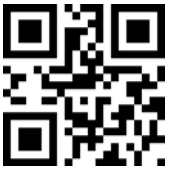

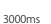

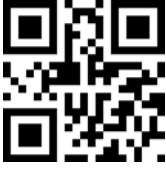

1000ms

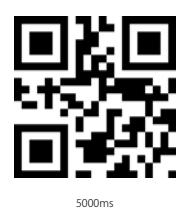

Example

You do not want the scanner to scan one code twice within 1000ms. The settings below may help you.

1. Scan the two-dimensional code "Enable Interval Setting for Duplicate Scanning"

2. Scan the two-dimensional code "1000ms".

To recover to default setting, scan the two-dimensional code "(\*) Disable Interval Setting for Duplicate Scanning".

# <span id="page-6-0"></span>7. Setting for Inverse Barcode

Under some situation the white and black can be inverse on a barcode. With the settings below, the barcode scanner can scan both common barcode and the inverse barcode.

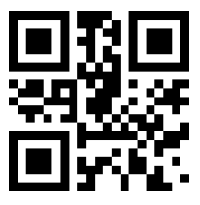

(\*) Disable decoding for 1D inverse barcode

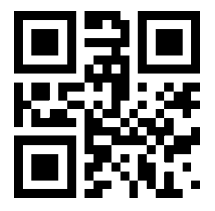

(\*)Disable decoding for inverse two-dimensional code

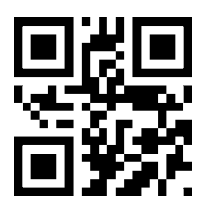

Enable decoding for 1D inverse barcode

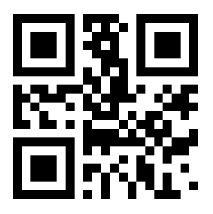

Enable decoding for inverse two-dimensional code

# 8. Convert UPC-A to EAN-13

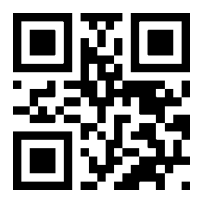

Enable UPC-A to EAN-13

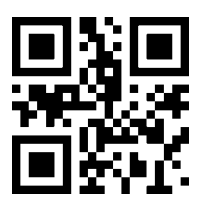

(\*) Disable UPC-A to EAN-13

## <span id="page-7-0"></span>9. Settings to read all kinds of codes

## 9.1 Scanning Configuration on BCST-50

BCST-50 can be configured to read all supported codes, but it can be disabled and does not read any code. Relevant function codes can be found below.

To read all types of codes: Able to scan all supported codes

Not to read any type of codes: Able to scan the codes for setting purpose only

To read the default codes: Some codes are rarely used. The scanning speed can be enhanced if the scanning for such codes are disabled. If so, the scanner BCST-50 can read default codes only. To enable the function of reading other codes, please scan "To read all types of codes".

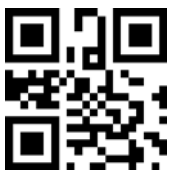

To read all types of codes

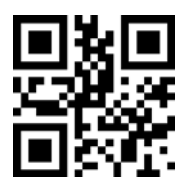

Not to read any type of codes

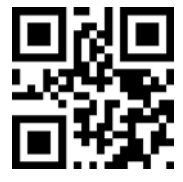

(\*)To read the default codes

#### <span id="page-8-0"></span>9.2 EAN-13

Scan the two-dimensional codes below to read/not to read EAN-13

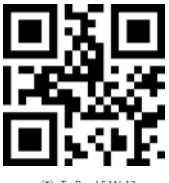

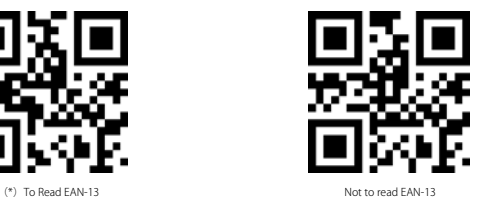

Scan the two-dimensional code below to read/not to read the additional code of EAN-13

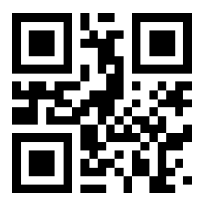

(\*) Disable 2-digit additional code

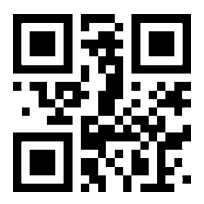

(\*) Disable 5-digit additional code

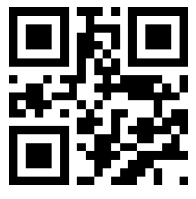

Enable 2-digit additional code

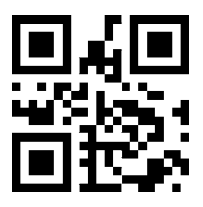

Enable 5-digit additional code

#### <span id="page-9-0"></span>9.3 EAN-8

Scan the two-dimensional codes below to read/not to read EAN-8

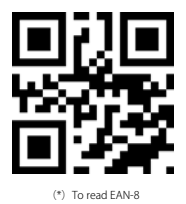

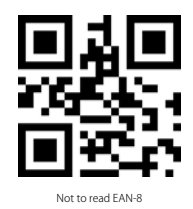

Scan the two-dimensional code below to read/not to read the additional code of EAN-8

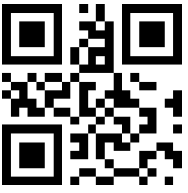

(\*) Disable the 2-digit additional code

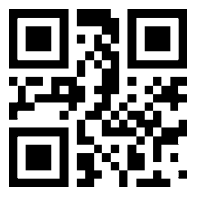

(\*) Disable the 5-digit additional code

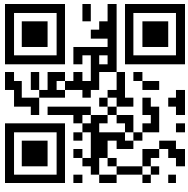

Enable the 2-digit additional code

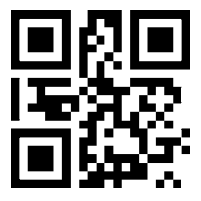

Enable the 5-digit additional code

### <span id="page-10-0"></span>9.4 UPC-A

Scan the two-dimensional codes below to read/not to read UPC-A

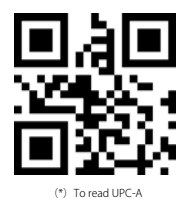

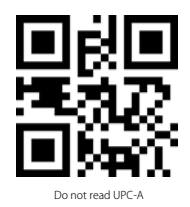

Scan the two-dimensional code below to read/not to read the additional code of UPC-A

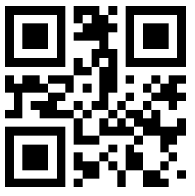

(\*) Disable the 2-digit additional code

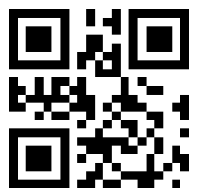

(\*) Disable the 5-digit additional code

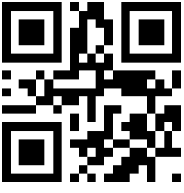

Enable the 2-digit additional code

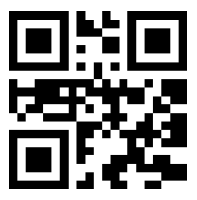

Enable the 5-digit additional code

### <span id="page-11-0"></span>9.5 UPC-E0

Scan the two-dimensional codes below to read/not to read UPC-E0

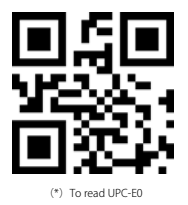

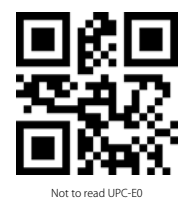

9.6 UPC-E1 To read/Not to read UPC-E1

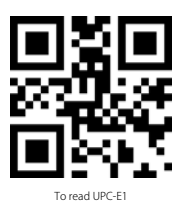

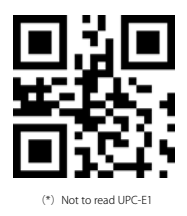

Scan the two-dimensional codes below to read/not to read the additional code of UPC-E1

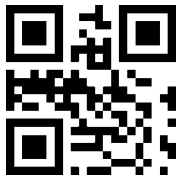

(\*) Disable the 2-digit additional code

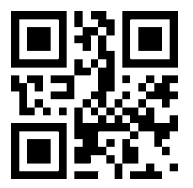

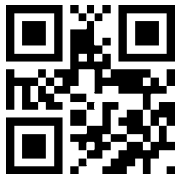

Enable the 2-digit additional code

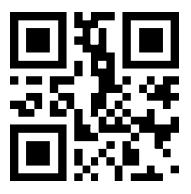

Enable the 5-digit additional code

#### <span id="page-12-0"></span>9.7 Code 128

Scan the two-dimensional codes below to read/not to read Code 128

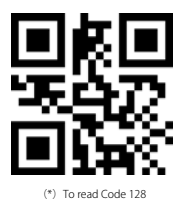

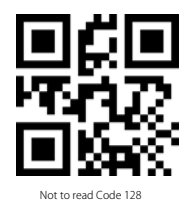

Scan the two-dimensional codes below to set the minimum number of scanning characters of Code128

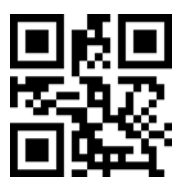

Minimum number of scanning characters being 0

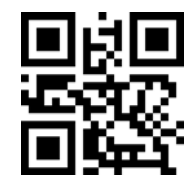

(\*) Minimum number of scanning characters being 4

Scan the two-dimensional codes below to set the maximum number of scanning characters of Code128

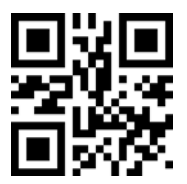

(\*) Maximum number of scanning characters being 32

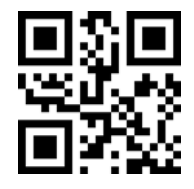

Maximum number of scanning characters being 255

#### <span id="page-13-0"></span>9.8 Code 39

Scan the two-dimensional codes below to read/not to read Code39

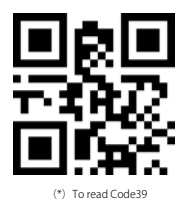

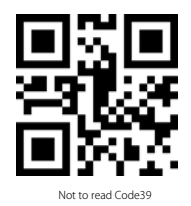

Scan the two-dimensional codes below to set the minimum number of scanning characters of Code39

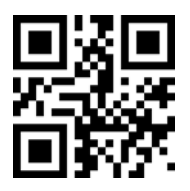

Minimum number of scanning characters being 0

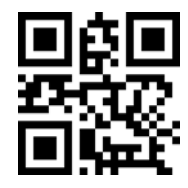

(\*)Minimum number of scanning characters being 4

Scan the two-dimensional codes below to set the maximum number of scanning characters of Code39

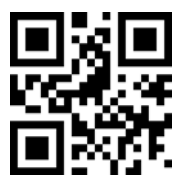

(\*)Maximum number of scanning characters being 32

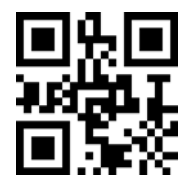

Maximum number of scanning characters being 255

Scan the two-dimensional codes below to set the beginning or ending characters of Code39

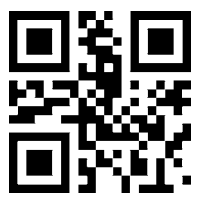

(\*) Not to output beginning character

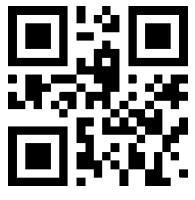

(\*) Not to output ending character

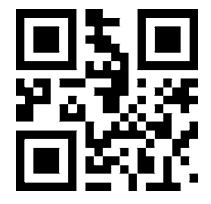

To output beginning character

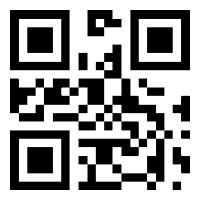

To output ending character

Scan the two-dimensional codes below to read/not to read Code32

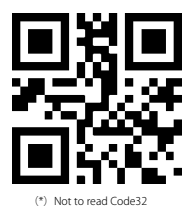

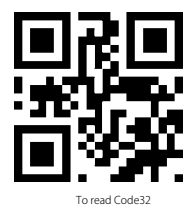

Scan the two-dimensional codes below to set Code 39 Full ascii

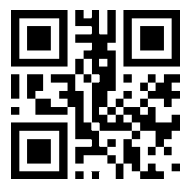

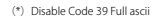

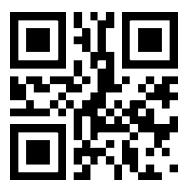

#### <span id="page-15-0"></span>9.9 Code 93

Scan the two-dimensional codes below to read/not to read Code 93

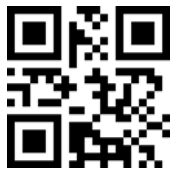

(\*) To read Code 93

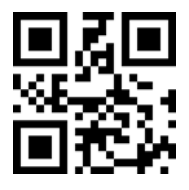

Not to read Code 93

Scan the two-dimensional codes below to set the minimum number of scanning characters of Code93

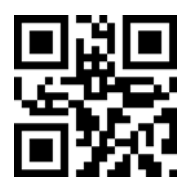

Minimum number of scanning characters being 0

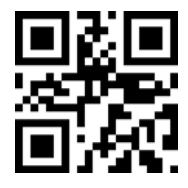

(\*)Minimum number of scanning characters being 4

Scan the two-dimensional codes below to set the maximum number of scanning characters of Code93

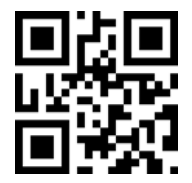

(\*) Maximum number of scanning characters being 32

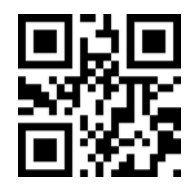

Maximum number of scanning characters being 255

## <span id="page-16-0"></span>9.10 Codabar

Scan the two-dimensional codes below to read/not to read CodeBar

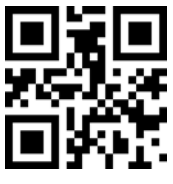

(\*) To read Codebar

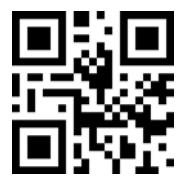

Not to read Codebar

Scan the two-dimensional codes below to set the beginning/ending character of Codabar

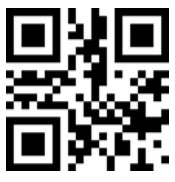

Enable beginning and ending character

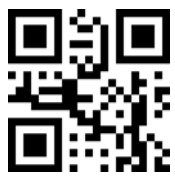

Disable beginning and ending character

Scan the two-dimensional codes below to set the minimum number of scanning characters of Codabar

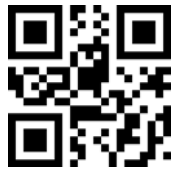

Minimum number of scanning characters being 0

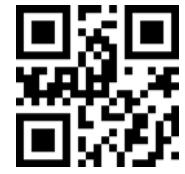

(\*)Minimum number of scanning characters being 4

Scan the two-dimensional codes below to set the maximum number of scanning characters of Codabar

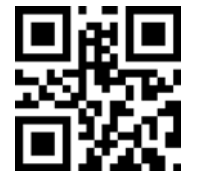

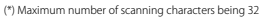

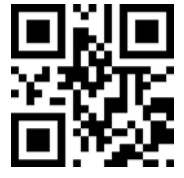

#### <span id="page-17-0"></span>9.11 Interleaved 2 of 5

Scan the two-dimensional codes below to read/not to read Interleaved 2 of 5

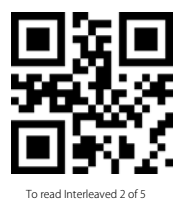

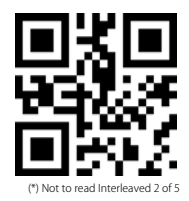

Scan the two-dimensional codes below to set the minimum number of scanning characters of Interleaved 2 of 5

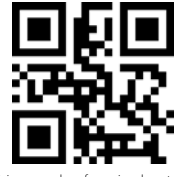

Minimum number of scanning characters of Interleaved 2 of 5 being 0

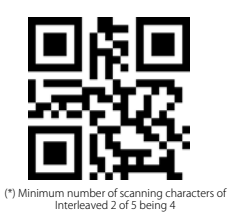

Scan the two-dimensional codes below to set the maximum number of scanning characters of Interleaved 2 of 5

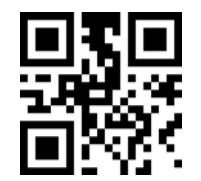

(\*) Maximum number of scanning characters of Interleaved 2 of 5 being 32

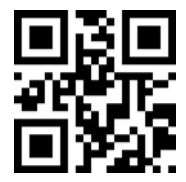

Maximum number of scanning characters of Interleaved 2 of 5 being 255

#### <span id="page-18-0"></span>9.12 Industrial 25

Scan the two-dimensional codes below to read/not to read Industrial 25

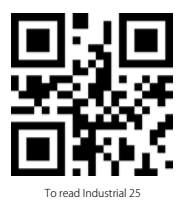

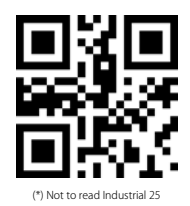

Scan the two-dimensional codes below to set the minimum number of scanning characters of Industrial 25

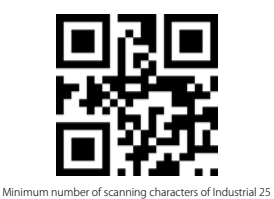

being 0

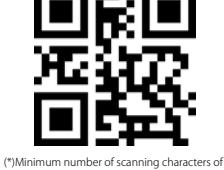

Industrial 25 being 4

Scan the two-dimensional codes below to set the maximum number of scanning characters of Industrial 25

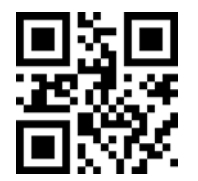

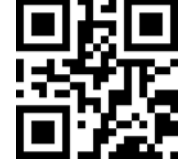

(\*) Maximum number of scanning characters of Industrial 25 being 32

Maximum number of scanning characters of Industrial 25 being 255

#### <span id="page-19-0"></span>9.13 Matrix 2 of 5

Scan the two-dimensional codes below to read/not to read Matrix 2 of 5

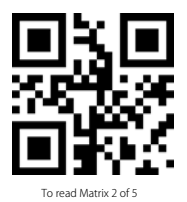

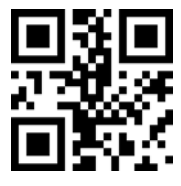

(\*)Not to read Matrix 2 of 5

Scan the two-dimensional codes below to set the minimum number of scanning characters of Matrix 2 of 5

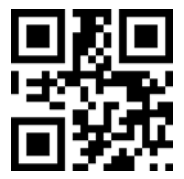

Minimum number of scanning characters of Matrix 2 of 5 being 0

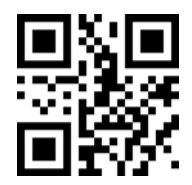

(\*) Minimum number of scanning characters of Matrix 2 of 5 being 4

Scan the two-dimensional codes below to set the maximum number of scanning characters of Matrix 2 of 5

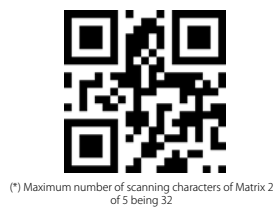

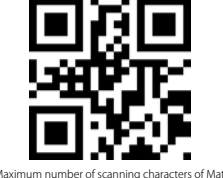

Maximum number of scanning characters of Matrix 2 of 5 being 255

Scan the two-dimensional codes below to set the check format of Matrix2 of 5

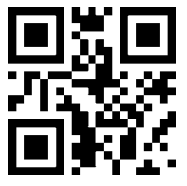

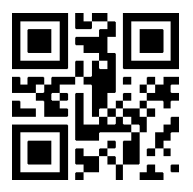

(\*) Set the check format of Matrix 2 of 5 as None

### <span id="page-20-0"></span>9.14 Code11

Scan the two-dimensional codes below to read/not to read Code11

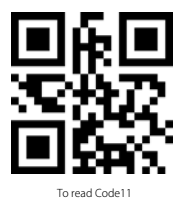

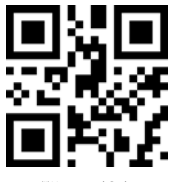

(\*)Not to read Code11

Scan the two-dimensional codes below to set the minimum number of scanning characters of Code11

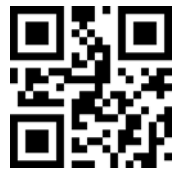

Minimum number of scanning characters of Code11 being 0

(\*) Minimum number of scanning characters of Code11 being 4

Scan the two-dimensional codes below to set the maximum number of scanning characters of Code11

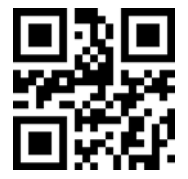

(\*) Maximum number of scanning characters of Code11 being 32

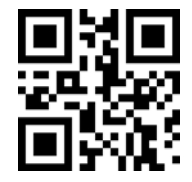

Maximum number of scanning characters of Code11 being 255

Scan the two-dimensional codes below to set the check format of Code11

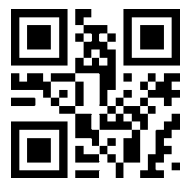

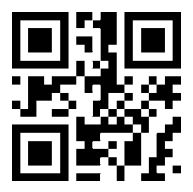

Set the check format of Code11 as 1bit

#### <span id="page-21-0"></span>9.15 MSI

Scan the two-dimensional codes below to read/not to read MSI

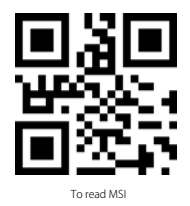

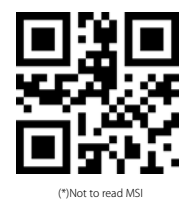

Scan the two-dimensional codes below to set the minimum number of scanning characters of MSI

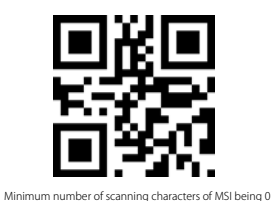

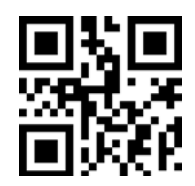

(\*) Minimum number of scanning characters of MSI being 4

Scan the two-dimensional codes below to set the maximum number of scanning characters of MSI

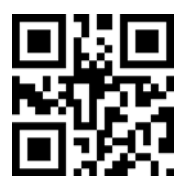

(\*) Maximum number of scanning characters of MSI being 32

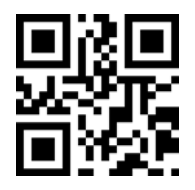

Maximum number of scanning characters of MSI being 255

### <span id="page-22-0"></span>9.16 QR

Scan the two-dimensional codes below to read/not to read QR

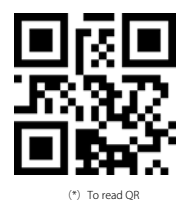

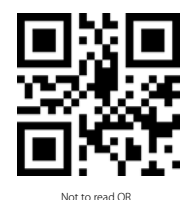

#### 9.17 Data Matrix

Scan the two-dimensional codes below to read/not to read Data Matrix

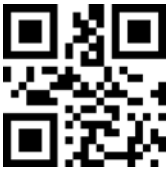

(\*) To read Data Matrix

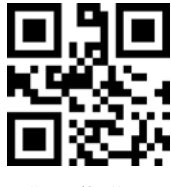

Not to read Data Matrix

Scan the two-dimensional codes below to read/not to read more than one Data Matrix at one time.

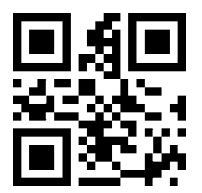

 $(*)$  Not to read more than one Data Matrix at one time

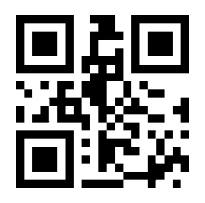

To read more than one Data Matrix at one time

#### <span id="page-23-0"></span>9.18 PDF417

Scan the two-dimensional codes below to read/not to read PDF417

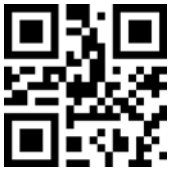

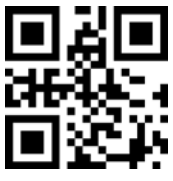

(\*)To read PDF417 Not to read PDF417

## <span id="page-24-0"></span>Contact Information

#### USA

Tel.: +1 702-445-7528 Phone hours: Weekdays 9 AM to 5 PM (EST) Email: support@inateck.com Web: www.inateck.com Addr.: Inateck Technology Inc, 6045 Harrison Drive Suite 6, Las Vegas, Nevada 89120

#### Germany

Tel.: +49 342-07673081 Fax.: +49 342-07673082 Phone hours: Weekdays 9 AM-5 PM (CET) Email: support@inateck.com Web: http://www.inateck.com/de/ Addr.: F&M Technology GmbH, Montgolfierstraße 6, 04509 Wiedemar

#### Japan

Email: support@inateck.com Web: www.inateck.com/jp/ Addr.: Inateck 株式会社 〒 547-0014 大阪府大阪市平野区長吉川辺 3 丁目 10 番 11 号

#### Company of License Holder

F&M Technology GmbH Add: Montgol erstraße 6, 04509 Wiedemar, Germany Tel.: +49 342-07673081

#### Manufacturer Information

Shenzhen Licheng Technology Co, Ltd. Add: Dezhong Industrial Park, No.11 Shibei Road, Bantian Street, Longgang District, Shenzhen, Guangdong, 518000, China Tel: (+86)755-23484029

Made in China

Das Gerät verfügt über einen Funkfrequenzbereich von 2,4 GHz +/- 120 Hz Das Gerät entspricht den Harmonisierungsbestimmungen der EU gemäß der Richtlinie 2014/53/EU Testberichte und Konformitätserklärung können unter folgendem Link eingesehen werden: https://www.inateck.com/de/inateck-BCST-50-black.html